#### aludu CISCO.

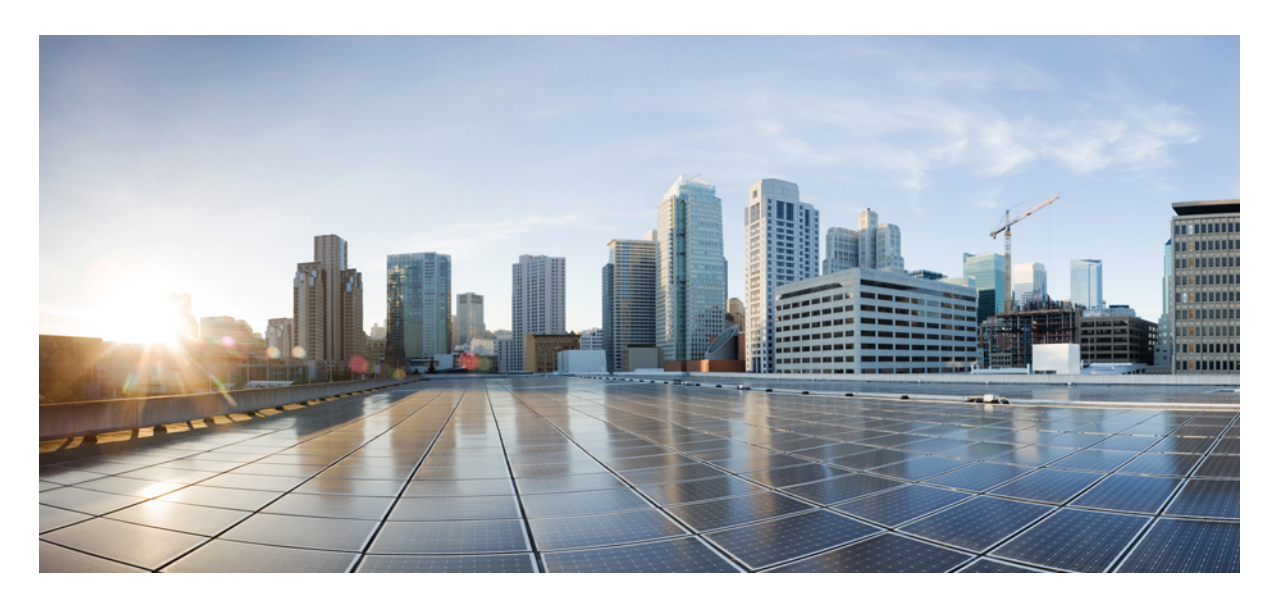

#### **Cisco Business Dashboard** インストールガイド(**Amazon Web Services** (AWS) 用)

初版:2020 年 11 月 9 日

#### シスコシステムズ合同会社

〒107-6227 東京都港区赤坂9-7-1 ミッドタウン・タワー http://www.cisco.com/jp お問い合わせ先:シスコ コンタクトセンター 0120-092-255 (フリーコール、携帯・PHS含む) 電話受付時間:平日 10:00~12:00、13:00~17:00 http://www.cisco.com/jp/go/contactcenter/

【注意】シスコ製品をご使用になる前に、安全上の注意( **www.cisco.com/jp/go/safety\_warning/** )をご確認ください。本書は、米国シスコ発行ド キュメントの参考和訳です。リンク情報につきましては、日本語版掲載時点で、英語版にアップデートがあり、リンク先のページが移動**/**変更され ている場合がありますことをご了承ください。あくまでも参考和訳となりますので、正式な内容については米国サイトのドキュメントを参照くだ さい。また、契約等の記述については、弊社販売パートナー、または、弊社担当者にご確認ください。

THE SPECIFICATIONS AND INFORMATION REGARDING THE PRODUCTS IN THIS MANUAL ARE SUBJECT TO CHANGE WITHOUT NOTICE. ALL STATEMENTS, INFORMATION, AND RECOMMENDATIONS IN THIS MANUAL ARE BELIEVED TO BE ACCURATE BUT ARE PRESENTED WITHOUT WARRANTY OF ANY KIND, EXPRESS OR IMPLIED. USERS MUST TAKE FULL RESPONSIBILITY FOR THEIR APPLICATION OF ANY PRODUCTS.

THE SOFTWARE LICENSE AND LIMITED WARRANTY FOR THE ACCOMPANYING PRODUCT ARE SET FORTH IN THE INFORMATION PACKET THAT SHIPPED WITH THE PRODUCT AND ARE INCORPORATED HEREIN BY THIS REFERENCE. IF YOU ARE UNABLE TO LOCATE THE SOFTWARE LICENSE OR LIMITED WARRANTY, CONTACT YOUR CISCO REPRESENTATIVE FOR A COPY.

The Cisco implementation of TCP header compression is an adaptation of a program developed by the University of California, Berkeley (UCB) as part of UCB's public domain version of the UNIX operating system. All rights reserved. Copyright © 1981, Regents of the University of California.

NOTWITHSTANDING ANY OTHER WARRANTY HEREIN, ALL DOCUMENT FILES AND SOFTWARE OF THESE SUPPLIERS ARE PROVIDED "AS IS" WITH ALL FAULTS. CISCO AND THE ABOVE-NAMED SUPPLIERS DISCLAIM ALL WARRANTIES, EXPRESSED OR IMPLIED, INCLUDING, WITHOUT LIMITATION, THOSE OF MERCHANTABILITY, FITNESS FOR A PARTICULAR PURPOSE AND NONINFRINGEMENT OR ARISING FROM A COURSE OF DEALING, USAGE, OR TRADE PRACTICE.

IN NO EVENT SHALL CISCO OR ITS SUPPLIERS BE LIABLE FOR ANY INDIRECT, SPECIAL, CONSEQUENTIAL, OR INCIDENTAL DAMAGES, INCLUDING, WITHOUT LIMITATION, LOST PROFITS OR LOSS OR DAMAGE TO DATA ARISING OUT OF THE USE OR INABILITY TO USE THIS MANUAL, EVEN IF CISCO OR ITS SUPPLIERS HAVE BEEN ADVISED OF THE POSSIBILITY OF SUCH DAMAGES.

Any Internet Protocol (IP) addresses and phone numbers used in this document are not intended to be actual addresses and phone numbers. Any examples, command display output, network topology diagrams, and other figures included in the document are shown for illustrative purposes only. Any use of actual IP addresses or phone numbers in illustrative content is unintentional and coincidental.

All printed copies and duplicate soft copies of this document are considered uncontrolled. See the current online version for the latest version.

Cisco has more than 200 offices worldwide. Addresses and phone numbers are listed on the Cisco website at www.cisco.com/go/offices.

Cisco and the Cisco logo are trademarks or registered trademarks of Cisco and/or its affiliates in the U.S. and other countries. To view a list of Cisco trademarks, go to this URL: <https://www.cisco.com/c/en/us/about/legal/trademarks.html>. Third-party trademarks mentioned are the property of their respective owners. The use of the word partner does not imply a partnership relationship between Cisco and any other company. (1721R)

© 2020 Cisco Systems, Inc. All rights reserved.

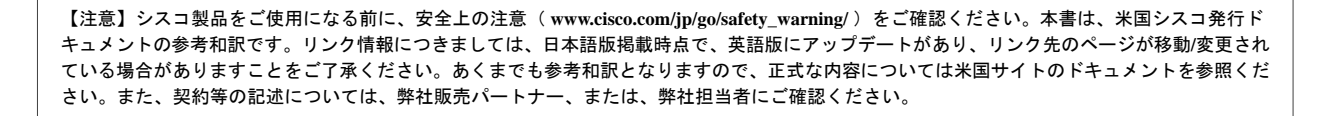

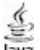

The Java logo is a trademark or registered trademark of Sun Microsystems, Inc. in the U.S. or other countries.

© 2020 Cisco Systems, Inc. All rights reserved.

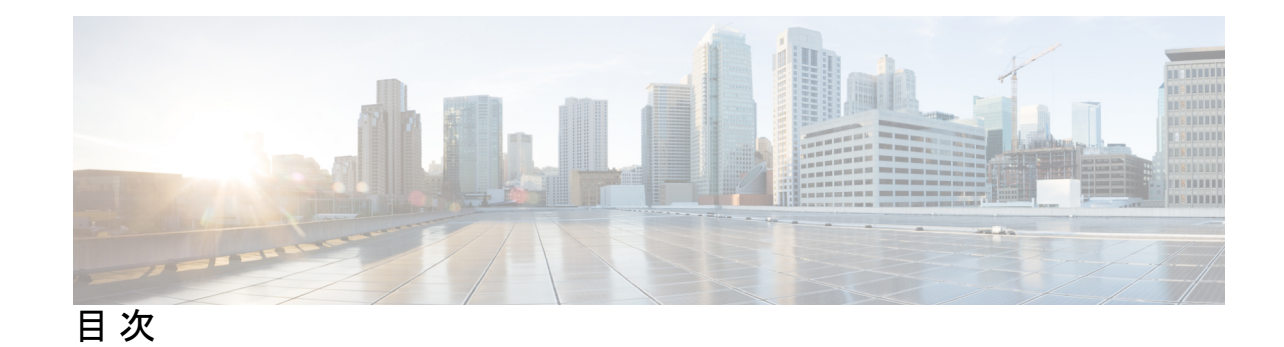

第 **1** 章 **Cisco Business [Dashboard](#page-6-0) kOverview 1** Cisco Business[ダッシュボード](#page-6-1) について **1** [対象読者](#page-7-0) **2** [関連資料](#page-7-1) **2** [用語](#page-8-0) **3** Cisco Business Dashboard [のシステム要件](#page-9-0) **4** 第 **2** 章 **Cisco Business Dashboard** [のインストール](#page-12-0) **7**

AWS への Cisco Business Dashboard [のインストール](#page-12-1) **7**

I

I

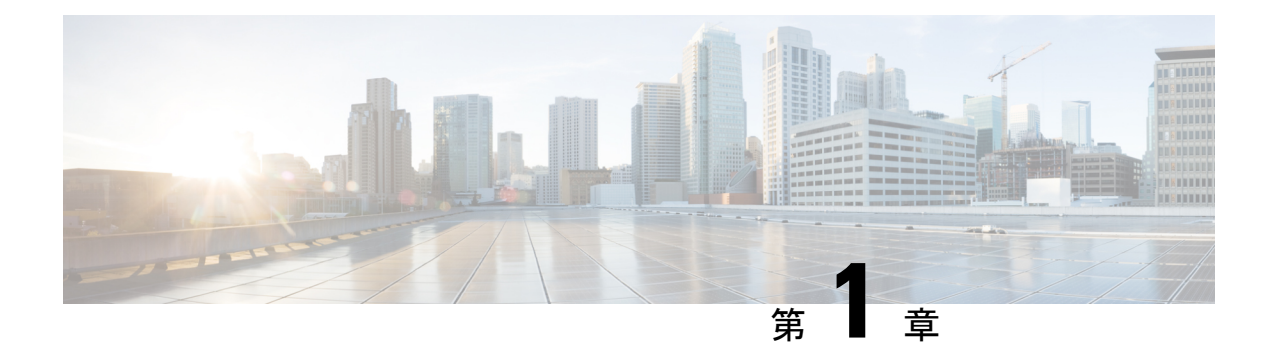

### <span id="page-6-0"></span>**Cisco Business Dashboard kOverview**

この章は、次の項で構成されています。

- Cisco Business[ダッシュボード](#page-6-1) について (1 ページ)
- [対象読者](#page-7-0) (2 ページ)
- [関連資料](#page-7-1) (2 ページ)
- 用語 (3 [ページ\)](#page-8-0)
- Cisco Business Dashboard [のシステム要件](#page-9-0) (4ページ)

## <span id="page-6-1"></span>**Cisco Business**ダッシュボード について

Cisco Businessダッシュボード には Cisco Business ネットワークを監視および管理するのに役立 つツールが用意されています。Cisco Businessダッシュボード はネットワークを自動的に検出 し、シスコのスイッチ、ルータ、ワイヤレスアクセスポイントなど、サポートされているすべ ての Cisco Business デバイスを設定および監視できます。また、ファームウェア アップデート のリリースや、保証対象外またはサポート契約での対象外となったデバイスについても知らせ ます。

CiscoBusinessダッシュボードは、2つの独立したコンポーネントまたはアプリケーションで構 成される分散型アプリケーションです。*Dashboard*とも呼ばれる主要なCiscoBusiness Dashboard アプリケーションと、*Probe* とも呼ばれる Cisco Businessダッシュボード Probe の 1 つまたは複 数のインスタンスで構成されます。

Cisco Businessダッシュボード のシングルインスタンスがネットワーク内の使いやすい場所に インストールされます。Dashboard のユーザインターフェイスから、ネットワーク内のすべて のサイトのステータスを大まかに把握したり、単一のサイトまたはデバイスに集中して、その サイトまたはデバイスに固有の情報を表示したりすることができます。

Cisco Businessダッシュボードプローブ のインスタンスがネットワーク内の各サイトに 1 つず つインストールされ、Dashboard と関連付けられます。Probe はネットワーク検出を実行し、 Dashboard に代わって各管理対象デバイスと直接通信します。

特定のネットワークデバイスのサポートは、Dashboard と直接関連付けられおり、プローブを 介在させずに管理されます。この方法でネットワークデバイスが管理されている場合、デバイ

スに対してすべての管理機能を使用できますが、ネットワーク検出プロセスは、プローブを介 在させる場合と比較して検索範囲が狭くなることがあります。

### <span id="page-7-0"></span>対象読者

このガイドは主に Cisco Businessダッシュボード ソフトウェアのインストールと管理を担当す るネットワーク管理者を対象としています。

### <span id="page-7-1"></span>関連資料

Cisco Businessダッシュボード のドキュメントは、多数の個別のガイドで構成されています。 それは次のようなものです。

• 設置ガイド

次の表に、異なるプラットフォームに展開できるダッシュボードソフトウェアのすべての インストールガイドを示します。詳細については、場所列に記載されているパスを参照し てください。

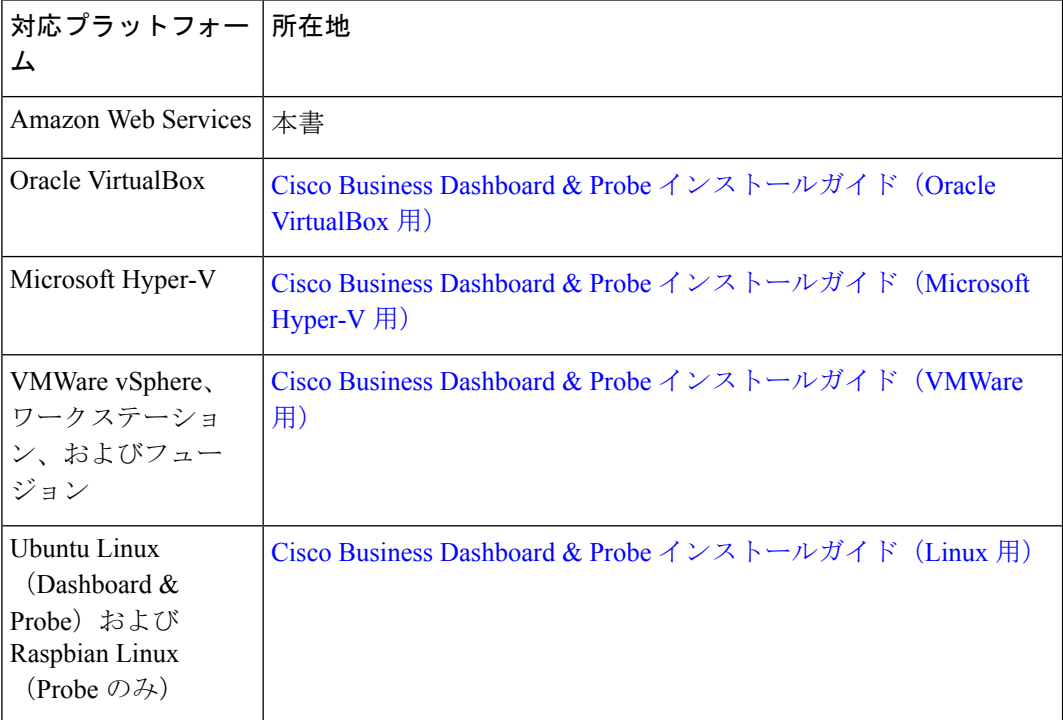

• クイックスタートガイド:最も一般的に選択されるオプションを使用した Cisco Business ダッシュボード の初期セットアップ方法について詳しく説明します。『Cisco [Business](https://www.cisco.com/c/en/us/support/cloud-systems-management/business-dashboard/products-installation-guides-list.html) Dashboard [クイックスタートガイド』](https://www.cisco.com/c/en/us/support/cloud-systems-management/business-dashboard/products-installation-guides-list.html)を参照してください。

• デバイスサポートリスト:このリストには、Cisco Businessダッシュボード にサポートさ れるデバイスの詳細と、各デバイスタイプで利用可能な機能が記載されています。Cisco Businessダッシュボードにサポートされるすべてのデバイスのリストについては、『[Cisco](https://www.cisco.com/c/en/us/support/cloud-systems-management/business-dashboard/products-technical-reference-list.html) Business Dashboard[:デバイスサポートリスト』](https://www.cisco.com/c/en/us/support/cloud-systems-management/business-dashboard/products-technical-reference-list.html)を参照してください。

# <span id="page-8-0"></span>用語

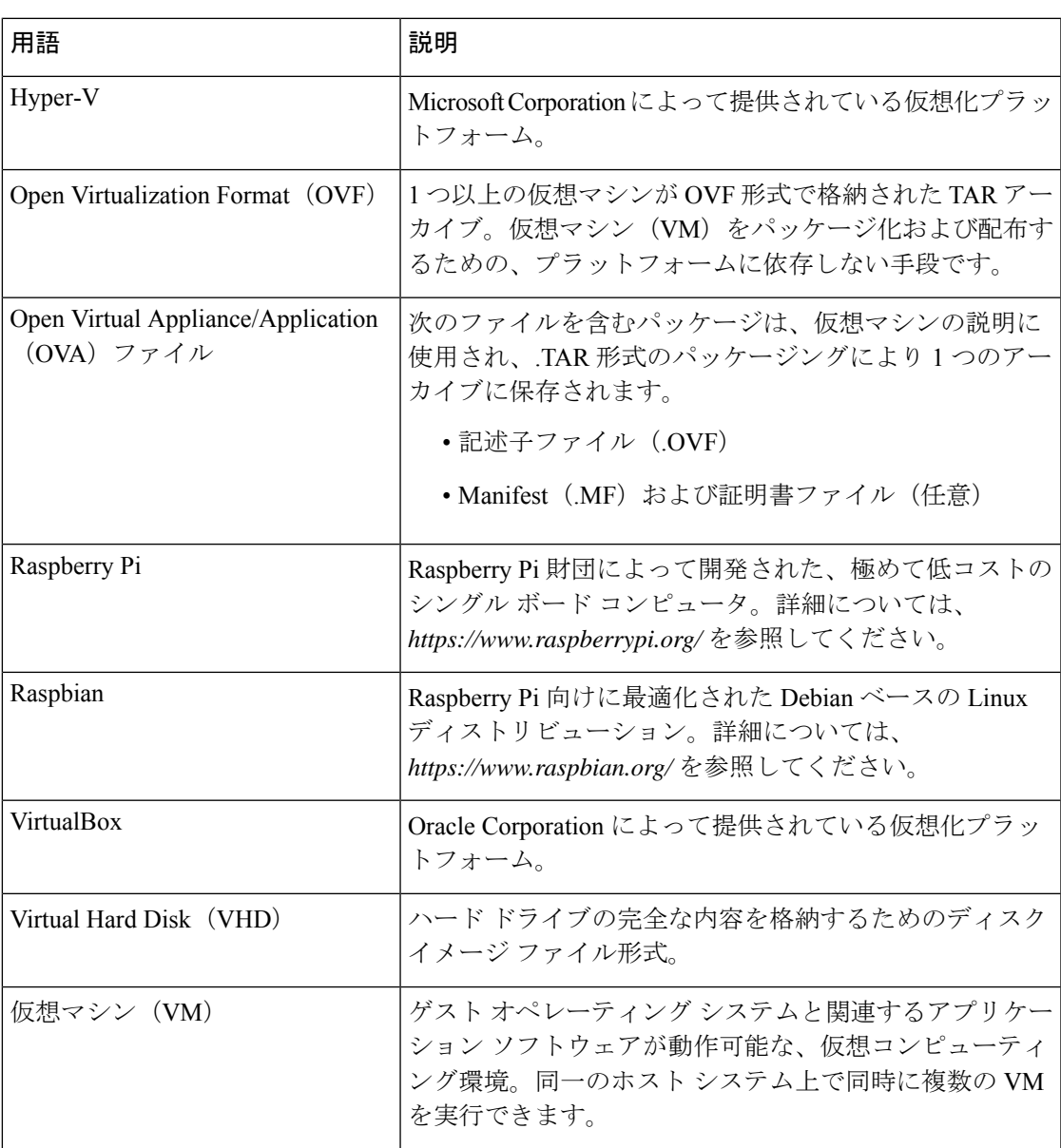

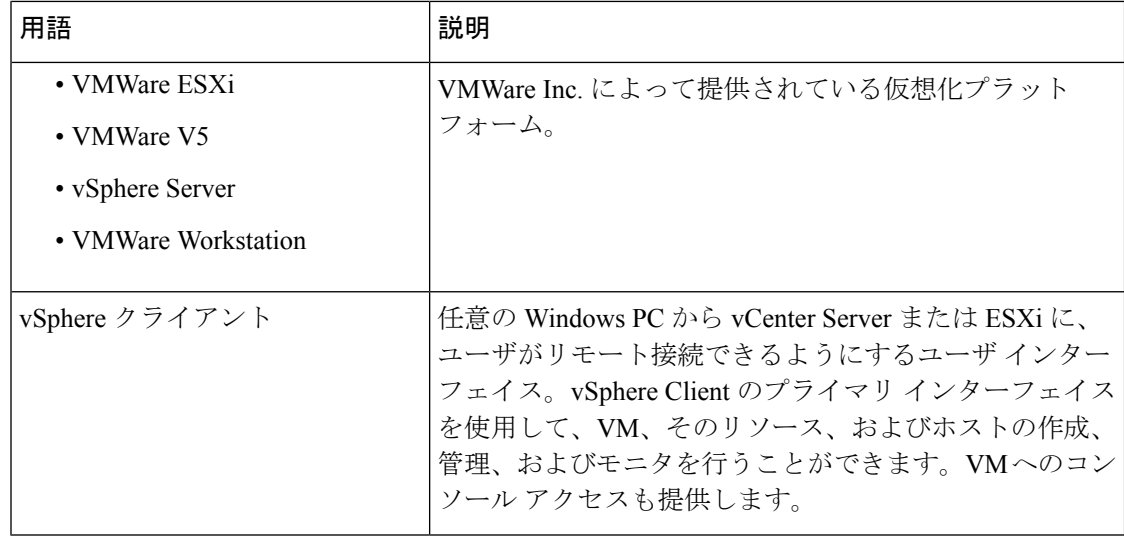

### <span id="page-9-0"></span>**Cisco Business Dashboard** のシステム要件

Cisco Businessダッシュボード は、AWS Marketplace(*https://aws.amazon.com/marketplace*)を介 して Amazon Web Services (AWS) で使用できます。AWS で Cisco Businessダッシュボード を 実行するには、AWS アカウントが必要です。次の AWS インスタンス タイプがサポートされ ています。

- c5.large:最大 300 台の管理対象デバイス
- c5.4xlarge:最大 2,500 台の管理対象デバイス

Cisco Businessダッシュボード は Web ユーザ インターフェイスを通じて管理されます。このイ ンターフェイスを使用するには、以下のいずれかのブラウザが必要です。

- Apple Safari (MacOS のみ): 2つの最新メジャーバージョン
- Google Chrome:最新バージョン
- Microsoft Edge:2 つの最新メジャーバージョン
- Mozilla Firefox:最新バージョン

Safari を使用している場合は、Cisco Businessダッシュボードプローブ からの証明書が [常に信 頼] に設定されていることを確認します。そうでないと、セキュア Web ソケットの使用に依存 する特定の機能が失敗することが予期されます。これは、Safari Web ブラウザの制限です。 (注)

ネットワークで、Cisco Businessダッシュボードプローブ のすべてのインスタンスが Cisco BusinessダッシュボードとのTCP接続を確立できる必要があります。使用するポートおよびプ

ロトコルの詳細については、『Cisco Business Dashboard [クイックスタートガイド](https://www.cisco.com/c/en/us/support/cloud-systems-management/business-dashboard/products-installation-guides-list.html)』の「よく寄 せられる質問」を参照してください。

I

<span id="page-12-0"></span>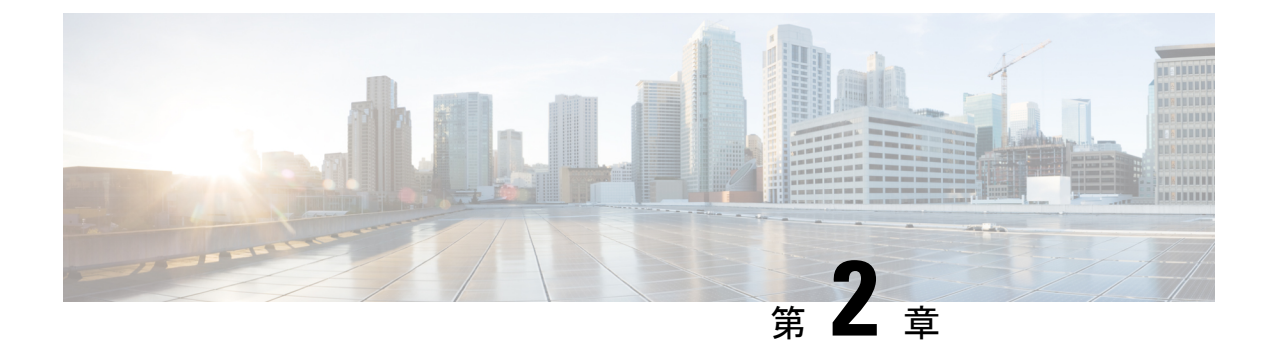

# **Cisco Business Dashboard** のインストール

この章は、次の項で構成されています。

• AWS への Cisco Business Dashboard [のインストール](#page-12-1) (7 ページ)

#### <span id="page-12-1"></span>**AWS** への **Cisco Business Dashboard** のインストール

Cisco Businessダッシュボード は、AWS Marketplace(*https://aws.amazon.com/marketplace*)を介 して Amazon Web Services(AWS)で使用できます。AWS Marketplace に移動し、Cisco Business Dashboard を検索して製品の一覧を見つけます。2 つのオプションから選択でき ます。

- Cisco Businessダッシュボード (従量制)
- Cisco Businessダッシュボード (BYOL)

これらのオプションの主な違いは、デバイスライセンスの取得方法です。従量制課金オプショ ンは使用量に基づくモデルで、管理対象のデバイス数に基づいて、時間単位でデバイスライセ ンスに課金されます。これらの料金はそのまま毎月の AWS の請求に追加されます。

BYOL オプションの場合のデバイスライセンスは、Dashboard がお客様独自のハードウェアに 導入されていた場合とまったく同じ方法で、**Cisco Smart Licensing** を使用して管理されます。 デバイス ライセンスは、シスコのリセラーを通じて購入できます。

(注)

現時点の従量制課金オプションでは、KaseyaVSAとの統合はサポートされていません。Kaseya VSA と統合するには、BYOL オプションを選択する必要があります。

AWS に Cisco Businessダッシュボード を導入するには、AWS アカウントが必要です。AWS の 開始方法については、*https://aws.amazon.com/getting-started/* を参照してください。

AWS に Cisco Businessダッシュボード を導入するには、次の手順を実行します。

1. AWS アカウントにログオンし、AWS Marketplace (https://aws.amazon.com/marketplace)に 移動します。

**2.** 検索ボックスで Cisco Businessダッシュボード を検索します。希望するライセンス モデル に対応するリストを選択します。

従量制課金オプションを使用すると、リアルタイムの使用状況に基づいてデバイスライセ ンスに課金され、それらの料金は毎月の AWS 請求に追加されます。現在の従量制課金モ デルでは、Kaseya VSA との統合はサポートされていません。

BYOL オプションを使用する場合は、Cisco Smart Licensing が動作している必要がありま す。BYOLオプションは、CiscoBusinessダッシュボードの他の導入モデルと機能的に同一 です。

[引き続き登録する (Continue to Subscribe) 1をクリックして登録します。

- **3.** [引き続き設定する(Continue To Configuration)] をクリックして、インスタンスを設定し ます。希望するソフトウェアバージョンと、インスタンスを導入するリージョンを選択し ます。一般的に、管理対象のネットワークの近くにあるリージョンを選択することをお勧 めします。
- **4.** [引き続き起動する(Continue to Launch)] をクリックします。選択した製品オプションに 応じて、AWSMarketplaceからインスタンスを直接起動できます(Webサイトから起動)。 または、EC2 コンソールから起動することもできます(EC2 から起動)。いずれの方法で も、インスタンスを設定するために特定のパラメータを指定する必要があります。
	- インスタンス タイプは、管理する予定のネットワーク デバイスの数に基づいて選択 する必要があります。
	- VPC とサブネットの設定を選択して、管理対象のすべての Probe が Dashboard に到達 可能であること、および Dashboard にアクセスする必要のあるすべてのユーザが Web UI にアクセスできることを確認する必要があります。
	- セキュリティグループを選択して、CiscoBusinessDashboardに必要なプロトコルとサー ビスを許可します。詳細については、『Cisco Business Dashboard [クイックスタートガ](https://www.cisco.com/c/en/us/support/cloud-systems-management/business-dashboard/products-installation-guides-list.html) [イド』](https://www.cisco.com/c/en/us/support/cloud-systems-management/business-dashboard/products-installation-guides-list.html)の「よく寄せられる質問」を参照してください。また、販売業者の設定に基づ いてセキュリティグループを作成することもできます。これらの設定により、Dashboard に必要な最小限のプロトコルだけで Dashboard へのアクセスが可能になりますが、任 意の IP アドレスからアクセスできてしまいます。
	- キーペアを選択するか作成して、Cisco Businessダッシュボード のオペレーティング システムにアクセスできるようにします。キーペアを作成すると AWS からは取得で きなくなるため、キーペアを安全な場所に保管してください。割り当てられたキーペ アがなければ、Cisco Businessダッシュボード のオペレーティング システムにアクセ スできなくなります。
- **5.** インスタンスを起動します。EC2 コンソールでインスタンスを管理できます。

インスタンスが起動すると、Cisco Businessダッシュボード アプリケーションが自動的に起動 されます。アプリケーションの利用方法および初期設定方法の詳細については、『[CiscoBusiness](https://www.cisco.com/c/en/us/support/cloud-systems-management/business-dashboard/products-installation-guides-list.html) Dashboard [クイックスタートガイド』](https://www.cisco.com/c/en/us/support/cloud-systems-management/business-dashboard/products-installation-guides-list.html)を参照してください。